2021/11/21 21:01 1/3 Introduction

## Introduction

There's now a basic LoadManager LUA Script for FlyWithLua, that will be able to set fuel and payload when the flight is started.

## Installation and setup

- Install FlyWithLua
- Download the script from here
- Extract the script to the FlyWithLua "scripts" folder
- open yaacars loadManager.lua for editing (using a programmer's text editor, like Notepad++)
- Find "gYaacarsPath", copy the line and enter the path to yaacars on your system.\\The first
  definition are working for me and can be safely deleted or commented out (by adding a leading

  –).
- You can add your own plane definitions by adding additional lines, like planeMatch['Piper PA-31-350 Navajo Chieftain'] = "PA31"

## How it works

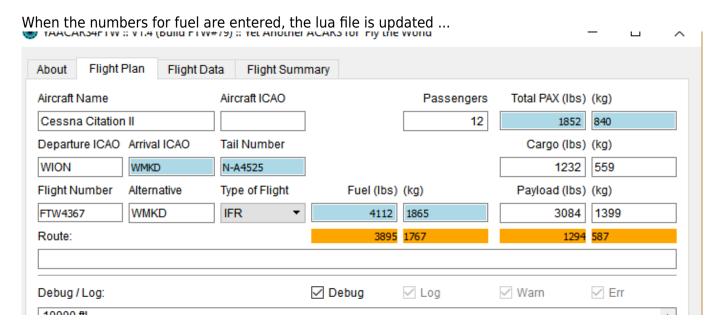

For Version 1.0: Now, reload the lua script file, yaacars loadManager.lua is relaoded and executed

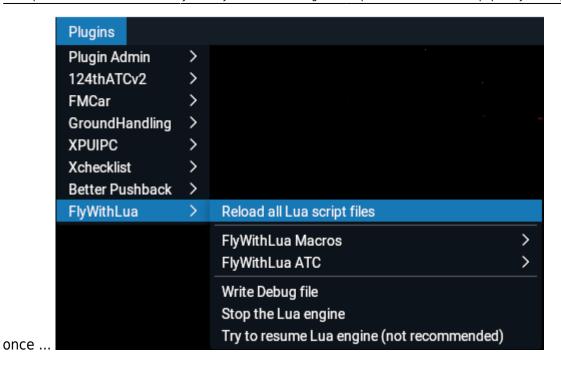

<u>For Version 1.1:</u> Apply the fuel and payload values, by executing the lua script from the menu:

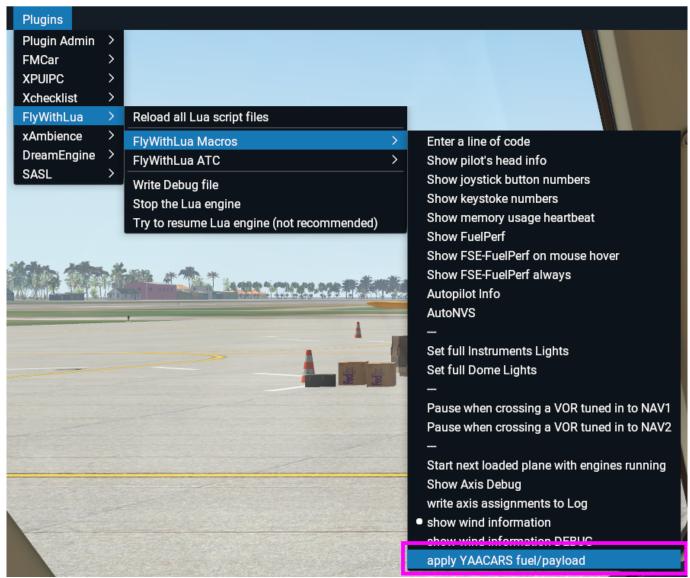

You can also check the output of the script in X-Plane's log.txt

http://wiki.ftw-sim.de/

Printed on 2021/11/21 21:01

2021/11/21 21:01 3/3 Introduction

## log.txt

YAACARS-LM: tracking: 0

YAACARS-LM: plane: Cessna Citation II

YAACARS-LM: fuel: 1865 YAACARS-LM: payload: 1399

YAACARS-LM: tracking not running, looking up for the plane icao ...

YAACARS-LM: plane match found ... loading now ...

YAACARS-LM: Your plane is now loaded with 1865 kilograms of fuel and

1399 kilograms of cargo! Have a safe flight!

YAACARS-LM: all done! Have an ice day!

After the script ran by reloading, YAACARS should show the correct values for fuel and payload.

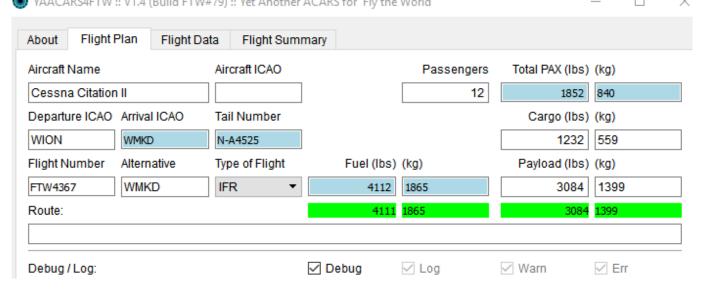

If not, your plane is proabably not compatible, e.g. uses it's own Load and Balance Manager, etc ...

Feedback is always welcome!

From:

http://wiki.ftw-sim.de/ - FTWiki - das FTW Wiki

Permanent link:

http://wiki.ftw-sim.de/doku.php?id=yaacars:yaacars-loadmanager.lua

Last update: 2021/10/31 16:20

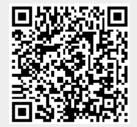